## 電子請求の際の注意事項について

## ※請求情報【大阪府国保連への伝送の際の注意事項】

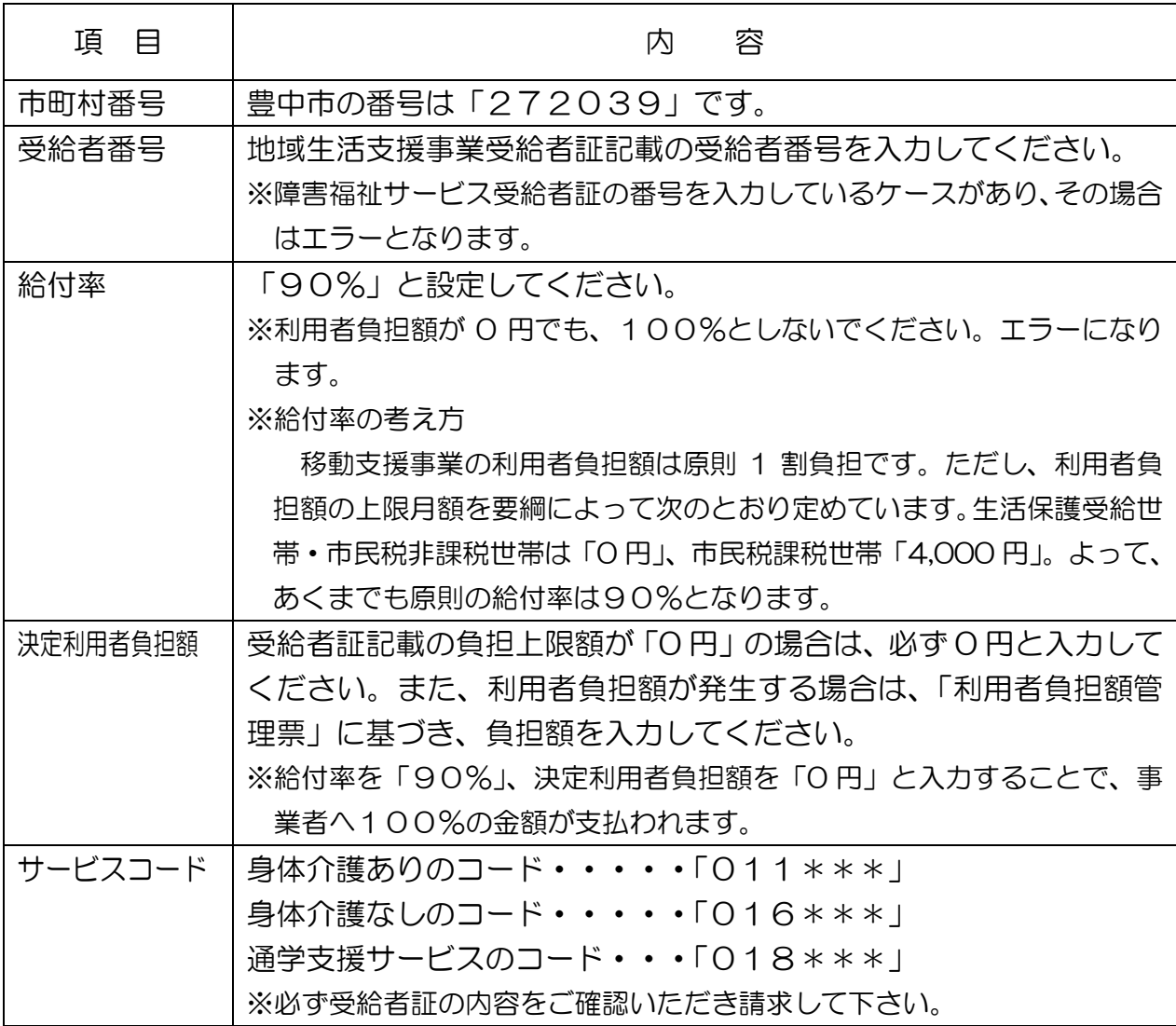

## 電子請求後(市町村審査中)の警告表示について

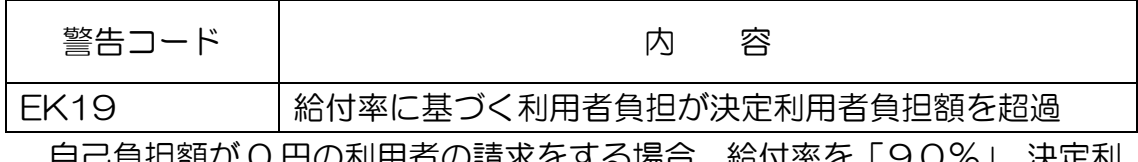

自己負担額が 0 円の利用者の請求をする場合、給付率を「90%」、決定利 用者負担額を「0 円」と入力することになりますが、この入力をすると上記の 警告が必ず表示されます。これは、自己負担額が原則1割(給付率を「90%」 で設定しているため)であり、この1割の金額と決定利用者負担額の金額(0 円)が一致しないため表示されるものです。

請求方法としては、間違いではありませんので、この警告が表示されている 場合に限り無視していただいて結構です。

## ※実績記録票【豊中市へデータ提出の際の注意事項】

受付した提出データは豊中市の審査にかけられますので、提出データに不備 や漏れ、誤り等不完全なデータがある場合はエラー(受付不可)として処理される こととなり、国保連請求の返戻対象となるおそれがあります。

また、豊中市で審査をする際使用する請求チェックプログラムに読み込みを 行います。プログラムの関係上、以下についてはデータ不備になりますのでご 留意ください。

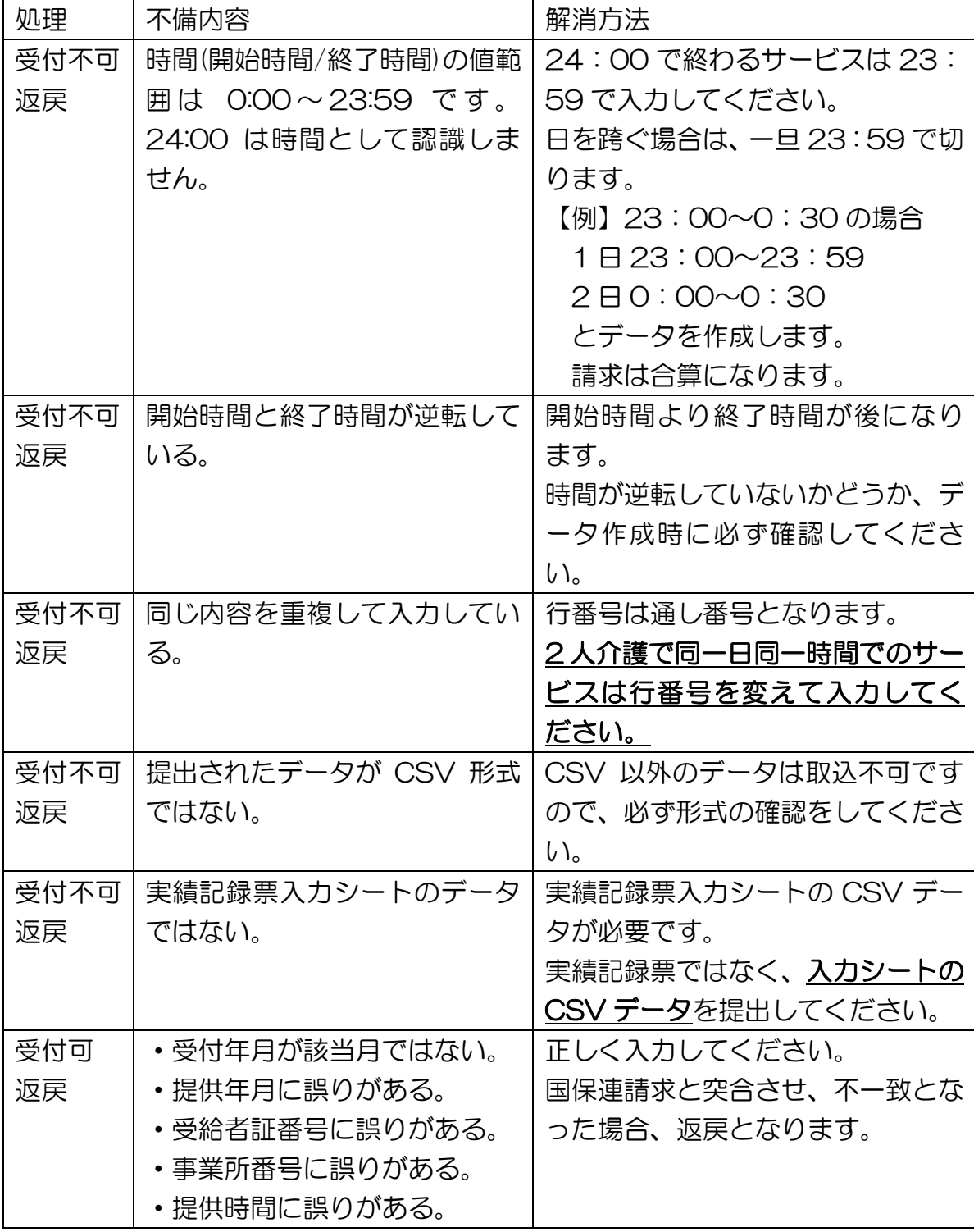

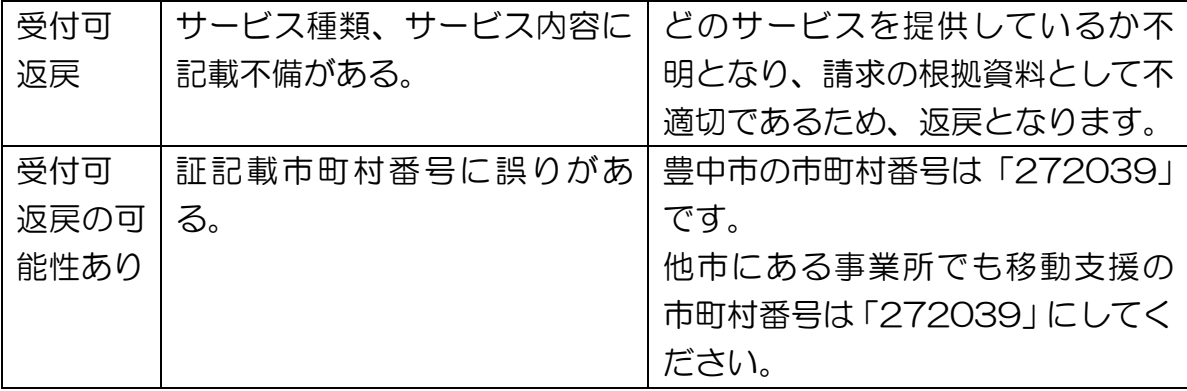

また、事業所によっては中抜けについて実績記録票に備考欄を作成し、中抜 け時間を記入している場合があります。提出データ上は、実際サービス提供し ている時間のみ入力していただくことになります。

例 11 月 5 日 10:40~16:40 中抜け 12:00~13:00

 $\rightarrow$ 11 月5日 10:40~12:00

11 月 5 日 13:00~16:40

行番号は変えてください。請求は合算になります。

2 人介護について、現在実績記録票で派遣人数を「2」とし、ヘルパー名を 2 人分記載することで、2 人介護の記録にされている場合があります。提出デー タ上は、ヘルパーごとに実際にサービス提供している時間を入力していただき ます。

例 11 月 10 日 9:00~11:30 2 人介護

→11 月 10 日 9:00~11:30

11 月 10 日 9:00~11:30

この時、行番号を変えないとエラーとなり返戻になります。

よくある誤り例

- ・国保連請求時に給付率を 100%で送信してしまっている。
- ・実績記録表を CSV 化する際、エクセルの実績記録入力シート以外のシートを 選択してしまっている。
- ・受付年月の月が請求月(送信している月)ではなく、前月等が入力されている。 特に返戻分の再請求に多い誤りです。